# <span id="page-0-1"></span>Tutorial - Call UAPI's SSL::install\_ssl Function in Custom Code

#### **Tutorials**

- [Tutorial -](https://documentation.cpanel.net/display/DD/Tutorial+-+Customize+the+WHM+User+Interface+with+CSS) [Customize the](https://documentation.cpanel.net/display/DD/Tutorial+-+Customize+the+WHM+User+Interface+with+CSS) [WHM User](https://documentation.cpanel.net/display/DD/Tutorial+-+Customize+the+WHM+User+Interface+with+CSS) [Interface with CSS](https://documentation.cpanel.net/display/DD/Tutorial+-+Customize+the+WHM+User+Interface+with+CSS)
- [Tutorial Create a](https://documentation.cpanel.net/display/DD/Tutorial+-+Create+a+New+Paper+Lantern+Interface+in+PHP) [New Paper](https://documentation.cpanel.net/display/DD/Tutorial+-+Create+a+New+Paper+Lantern+Interface+in+PHP) [Lantern Interface](https://documentation.cpanel.net/display/DD/Tutorial+-+Create+a+New+Paper+Lantern+Interface+in+PHP) [in PHP](https://documentation.cpanel.net/display/DD/Tutorial+-+Create+a+New+Paper+Lantern+Interface+in+PHP)
- [Tutorial Add a](https://documentation.cpanel.net/display/DD/Tutorial+-+Add+a+Link+to+the+cPanel+Interface) [Link to the cPanel](https://documentation.cpanel.net/display/DD/Tutorial+-+Add+a+Link+to+the+cPanel+Interface) [Interface](https://documentation.cpanel.net/display/DD/Tutorial+-+Add+a+Link+to+the+cPanel+Interface)
- [Tutorial Use](https://documentation.cpanel.net/display/DD/Tutorial+-+Use+UAPI%27s+Fileman%3A%3Aupload_files+Function+in+Custom+Code) [UAPI's](https://documentation.cpanel.net/display/DD/Tutorial+-+Use+UAPI%27s+Fileman%3A%3Aupload_files+Function+in+Custom+Code) [Fileman::upload\\_fi](https://documentation.cpanel.net/display/DD/Tutorial+-+Use+UAPI%27s+Fileman%3A%3Aupload_files+Function+in+Custom+Code) [les Function in](https://documentation.cpanel.net/display/DD/Tutorial+-+Use+UAPI%27s+Fileman%3A%3Aupload_files+Function+in+Custom+Code) [Custom Code](https://documentation.cpanel.net/display/DD/Tutorial+-+Use+UAPI%27s+Fileman%3A%3Aupload_files+Function+in+Custom+Code)
- <span id="page-0-0"></span>[Tutorial - Create](https://documentation.cpanel.net/display/DD/Tutorial+-+Create+an+Integration+Link) [an Integration Link](https://documentation.cpanel.net/display/DD/Tutorial+-+Create+an+Integration+Link)
- [Tutorial Localize](https://documentation.cpanel.net/display/DD/Tutorial+-+Localize+Text+in+cPanel+Plugins) [Text in cPanel](https://documentation.cpanel.net/display/DD/Tutorial+-+Localize+Text+in+cPanel+Plugins) **[Plugins](https://documentation.cpanel.net/display/DD/Tutorial+-+Localize+Text+in+cPanel+Plugins)**
- [Tutorial Create a](https://documentation.cpanel.net/display/DD/Tutorial+-+Create+a+New+WHM+Interface+in+Template+Toolkit) [New WHM](https://documentation.cpanel.net/display/DD/Tutorial+-+Create+a+New+WHM+Interface+in+Template+Toolkit) [Interface in](https://documentation.cpanel.net/display/DD/Tutorial+-+Create+a+New+WHM+Interface+in+Template+Toolkit) [Template Toolkit](https://documentation.cpanel.net/display/DD/Tutorial+-+Create+a+New+WHM+Interface+in+Template+Toolkit)
- [Tutorial Register](https://documentation.cpanel.net/display/DD/Tutorial+-+Register+a+WHM+Plugin+with+AppConfig) [a WHM Plugin](https://documentation.cpanel.net/display/DD/Tutorial+-+Register+a+WHM+Plugin+with+AppConfig) [with AppConfig](https://documentation.cpanel.net/display/DD/Tutorial+-+Register+a+WHM+Plugin+with+AppConfig)
- [Tutorial Create a](https://documentation.cpanel.net/display/DD/Tutorial+-+Create+a+New+WHM+Interface+in+PHP) [New WHM](https://documentation.cpanel.net/display/DD/Tutorial+-+Create+a+New+WHM+Interface+in+PHP) [Interface in PHP](https://documentation.cpanel.net/display/DD/Tutorial+-+Create+a+New+WHM+Interface+in+PHP)
- [Tutorial Create](https://documentation.cpanel.net/display/DD/Tutorial+-+Create+Custom-Branded+Login+Pages) [Custom-Branded](https://documentation.cpanel.net/display/DD/Tutorial+-+Create+Custom-Branded+Login+Pages) [Login Pages](https://documentation.cpanel.net/display/DD/Tutorial+-+Create+Custom-Branded+Login+Pages)
- [Tutorial Create a](https://documentation.cpanel.net/display/DD/Tutorial+-+Create+a+WHM+Plugin) [WHM Plugin](https://documentation.cpanel.net/display/DD/Tutorial+-+Create+a+WHM+Plugin)
- [Tutorial Integrate](https://documentation.cpanel.net/display/DD/Tutorial+-+Integrate+Custom+Webmail+Applications) [Custom Webmail](https://documentation.cpanel.net/display/DD/Tutorial+-+Integrate+Custom+Webmail+Applications) [Applications](https://documentation.cpanel.net/display/DD/Tutorial+-+Integrate+Custom+Webmail+Applications)
- [Tutorial Create a](https://documentation.cpanel.net/display/DD/Tutorial+-+Create+a+ModSecurity+Vendor) **[ModSecurity](https://documentation.cpanel.net/display/DD/Tutorial+-+Create+a+ModSecurity+Vendor)** [Vendor](https://documentation.cpanel.net/display/DD/Tutorial+-+Create+a+ModSecurity+Vendor)
- [Guide to Report](https://documentation.cpanel.net/display/DD/Guide+to+Report+Receiver+APIs+for+the+ModSecurity+Rule+Reports) [Receiver APIs for](https://documentation.cpanel.net/display/DD/Guide+to+Report+Receiver+APIs+for+the+ModSecurity+Rule+Reports) [the ModSecurity](https://documentation.cpanel.net/display/DD/Guide+to+Report+Receiver+APIs+for+the+ModSecurity+Rule+Reports) [Rule Reports](https://documentation.cpanel.net/display/DD/Guide+to+Report+Receiver+APIs+for+the+ModSecurity+Rule+Reports)
- [Tutorial Create a](https://documentation.cpanel.net/display/DD/Tutorial+-+Create+a+New+Paper+Lantern+Interface) [New Paper](https://documentation.cpanel.net/display/DD/Tutorial+-+Create+a+New+Paper+Lantern+Interface) [Lantern Interface](https://documentation.cpanel.net/display/DD/Tutorial+-+Create+a+New+Paper+Lantern+Interface)
- [Tutorial Call](#page-0-1) [UAPI's](#page-0-1) [SSL::install\\_ssl](#page-0-1) [Function in](#page-0-1) [Custom Code](#page-0-1)
- [Tutorial Create a](https://documentation.cpanel.net/display/DD/Tutorial+-+Create+a+Standardized+Hook) [Standardized](https://documentation.cpanel.net/display/DD/Tutorial+-+Create+a+Standardized+Hook)

This tutorial creates custom code to call UAPI's  $ssL: \text{install\_ssl}$  function. Due to their inherent complexities, SSL-related functions often present problems for third-party developers. This tutorial provides explanations for the additional steps required in order to successfully call SSL functions.

**In this tutori**

**al**

# **Create custom SSL::install\_ssl code**

**Set the strict pragma and use warnings.**

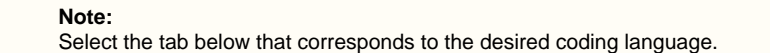

These declarations instruct Perl to return errors if the file contains potentially-unsafe

**d docu menta**

**Relate**

**tion**

# **Note:**

code.

[Perl](#page-0-0)[PHP](#page-5-0)

**Introduction**

You can omit the warnings declaration in production code, but we **strongl y** recommend that you use it during development.

```
# Return errors if Perl experiences
problems.
use strict;
use warnings;
```
#### **Set web request module dependencies.**

We recommend that you set a dependency for one or more modules that allow you to perform web requests.

- This tutorial uses the LWP::UserAgent and LWP::Protocol::https mod ules.
- The  $HTTP::Tiny$  module also fulfills this need.

# Allow my code to perform web requests. use LWP::UserAgent; use LWP:: Protocol:: https;

#### [Hook](https://documentation.cpanel.net/display/DD/Tutorial+-+Create+a+Standardized+Hook)

[Tutorial - Create a](https://documentation.cpanel.net/display/DD/Tutorial+-+Create+a+Custom+cPanel+Style) [Custom cPanel](https://documentation.cpanel.net/display/DD/Tutorial+-+Create+a+Custom+cPanel+Style) **[Style](https://documentation.cpanel.net/display/DD/Tutorial+-+Create+a+Custom+cPanel+Style)** 

#### **Use UTF-8 encoding.**

You must use UTF-8 encoding when you call UAPI functions. If you do not use the correct encoding, your code may result in wide character warnings.

# Use the correct encoding to prevent wide character warnings. use Encode;

use utf8;

# **Use JSON formatting.**

Declare the use of JSON formatting, to ensure that your code can properly decode JSON. 

> # Properly decode JSON. use JSON;

### **Use Base64 encoding.**

Declare the use of the MIME: : Base64 module, which ensures that your code properly interacts with Base64-encoded authentication headers.

```
# Function properly with Base64
authentication headers.
use MIME::Base64;
```
# **Provide authentication information.**

Declare the variables for your cPanel account username and password in order to allow your code to authenticate with cPanel & WHM.

```
# Authentication information.
my $username = 'username';
my $password = '12345luggage';
```
C o n t e n t b y l a b e l T h e r e i s n o c o n t e n t w i t h t h e s  $\mathsf{D}$ e c i f i e d l a b e l s

## **Set the API call location.**

Set the \$request variable to the URL for the desired API call.

```
# The URL for the SSL::install_ssl UAPI
function.
my $request =
"https://localhost:2083/execute/SSL/ins
tall_ssl";
```
#### **Allow HTTPS connections to unsigned services.**

Set the PERL\_LWP\_SSL\_VERIFY\_HOSTNAME environment variable to 0 to allow HTTPS connections to unsigned services.

#### **Warning:**

You **must** include this step in your code. Services on the local host are **alw ays** unsigned.

```
# Required to allow HTTPS connections to
unsigned services.
# Services on localhost are always
unsigned.
$ENV{PERL_LWP_SSL_VERIFY_HOSTNAME} = 0;
```
#### **Create a new UserAgent object.**

Use the LWP::UserAgent module's new() method to create a new UserAgent obj ect to use for the API call.

# Create a useragent object. my \$ua = LWP::UserAgent->new();

#### **Create authentication headers.**

Use the new UserAgent object to set up authentication headers that use the \$usern ame and \$password values from lines 22 and 23.

```
# Add authentication headers.
$ua->default_header(
    'Authorization' => 'Basic ' .
MIME::Base64::encode("$username:$passwo
rd"),
);
```
#### **Read in the SSL certificate and key files.**

Declare variables and set values for the SSL certificate and key files.

**Note:** You must URI-encode the cert and key parameters' values.

```
# Read in the SSL certificate and key
file.
my ( $cert, $key );
{
     local $/;
     open ( my $fh, '<',
'/path/to/certificate.crt' );
    $cert = <$fh>;
     close $fh;
     open ( $fh, '<', '/path/to/key.key'
);
    $key = $fh;
     close $key;
}
```
## **Create a POST request for the call.**

Create a POST request that includes the function's required input parameters. The  $\zeta_T$ esponse variable will contain the call's output.

```
# Make the call.
my $response = $ua->post($request,
     Content_Type => 'form-data',
     Content => [
         domain => 'example.com',
         cert => $cert,
         key => $key,
     ],
);
```
#### **Create an object to decode the call's output.**

Create an object to decode the call's JSON-formatted output. You will use this object to sort and pretty-print the JSON.

```
# Create an object to decode the JSON.
# Sorted by keys and pretty-printed.
my $json_printer =
JSON->new->pretty->canonical(1);
```
#### **UTF-8 encode and then decode the call's output.**

Use the Encode module to UTF-8 encode the call's output in the \$response variable . Then, use the JSON module to decode the output.

#### **Note:**

If you do not UTF-8 encode this output, you may receive wide character warnings.

```
# UTF-8 encode before decoding to avoid
wide character warnings.
my $content =
JSON::decode_json(Encode::encode_utf8($
response->decoded_content));
```
#### **Print the function's output.**

Use the object that line 65 created to pretty-print and sort the JSON output. Then, use the Encode module to UTF-8 encode the pretty-printed and sorted JSON, and print

the final result.

**Note:**

If you do not UTF-8 encode this output, you may receive wide character warnings.

```
# Print output, UTF-8 encoded to avoid
wide character warnings.
print
Encode::encode_utf8($json_printer->enco
de($content));
```
#### <span id="page-5-0"></span>**Initiate error logging.**

Set error reporting to  $E\_ALL$  in order to log all errors and warnings.

```
Note:
```
You can omit this step in production code, but we **strongly** recommend its use during development.

// Log everything during development. // If you run this on the CLI, set 'display\_errors = On' in php.ini. error\_reporting(E\_ALL);

# **Provide authentication information.**

Declare the variables for your cPanel account username and password in order to allow your code to authenticate with cPanel & WHM.

```
// Declare your username and password
for authentication.
$username = 'example';
$password = 'luggage12345';
```
**Define the API call.**

Define the API host, and the URL for the desired API call.

```
// Define the API call.
$cpanel_host = 'localhost';
$request_uri =
"https://$cpanel_host:2083/execute/SSL/
install_ssl";
```
#### **Specify the locations of the SSL certificate and key files.**

Declare variables and set values for the SSL certificate and key files.

#### **Note:**

This example manually defines the filename and destination. You can also use functions or the  $s_{\text{argy}}$  array to pass these values.

```
// Define the SSL certificate and key
files.
$cert_file =
realpath("/path/to/cert.crt");
$key_file =
realpath("/path/to/key.key");
```
#### **Set up the payload to send to the server.**

Set up the payload to send to the server. This data includes the function's required input parameters.

```
Note:
You must URI-encode the cert and key parameters' values.
```

```
// Set up the payload to send to the
server.
$payload = array(
    'domain' => "example.com",
    'cert' =>
file_get_contents($cert_file),
    'key' =>
file_get_contents($key_file)
);
```
#### **Set up the cURL request object.**

Set up a cURL request object that uses the specified \$username and \$password va riables.

#### **Notes:**

 $\bullet$  Only use the CURLOPT SSL VERIFYHOST and CURLOPT SSL VE RIFYPEER options with self-signed or expired certificates.

localhost **always** uses a self-signed certificate.

```
// Set up the cURL request object.
$ch = curl_init( $request_uri );
curl_setopt( $ch, CURLOPT_HTTPAUTH,
CURLAUTH_BASIC );
curl_setopt( $ch, CURLOPT_USERPWD,
$username . ':' . $password );
curl_setopt( $ch,
CURLOPT_SSL_VERIFYHOST, false );
curl_setopt( $ch,
CURLOPT_SSL_VERIFYPEER, false );
```
#### **Create a POST request for the call.**

Create a POST request that includes the function's required input parameters and uses the \$payload variable from line 19.

```
// Set up a POST request with the
payload.
curl_setopt( $ch, CURLOPT_POST, true );
curl_setopt( $ch, CURLOPT_POSTFIELDS,
$payload );
curl_setopt( $ch,
CURLOPT_RETURNTRANSFER, true );
```
#### **Make the call.**

Use the curl\_exec() method to make the API call. Then, use the curl\_close() method to close the cURL object that you created.

```
// Make the call, and then terminate the
cURL caller object.
$curl_response = curl_exec( $ch );
curl_close( $ch );
```
#### **Decode and validate the output.**

Use the json\_decode() method to decode the \$curl\_response value, which contains the call's output. Then, validate that output.

- Lines 43 through 45 of the example below check to ensure that the call returned output.
- Lines 46 through 48 of the example below ensure that there were no errors.

```
// Decode and validate output.
$response = json_decode( $curl_response
);
if( empty( $response ) ) {
     echo "The cURL call did not return
valid JSON:\n";
     die( $response );
} elseif ( !$response->status ) {
     echo "The cURL call returned valid
JSON, but reported errors:\n";
     die( $response->errors[0] . "\n" );
}
```
#### **Print output.**

Print the validated output and exit.

// Print and exit. die( print\_r( \$response ) );

**Completed code**

When you finish this tutorial, your code will resemble the following examples: Click to view the complete Perl code...

```
#!/usr/local/cpanel/3rdparty/bin/perl
```
# Return errors if Perl experiences

```
problems.
use strict;
use warnings;
# Allow my code to perform web
requests.
use LWP::UserAgent;
use LWP:: Protocol:: https;
# Use the correct encoding to prevent
wide character warnings.
use Encode;
use utf8;
# Properly decode JSON.
use JSON;
# Function properly with Base64
authentication headers.
use MIME::Base64;
# Authentication information.
my $username = 'username';
my $password = '12345luggage';
# The URL for the SSL::install_ssl
UAPI function.
my $request =
"https://localhost:2083/execute/SSL/i
nstall_ssl";
# Required to allow HTTPS connections
to unsigned services.
# Services on localhost are always
unsigned.
$ENV{PERL_LWP_SSL_VERIFY_HOSTNAME} =
0;
# Create a useragent object.
my $ua = LWP::UserAgent->new();
# Add authentication headers.
$ua->default_header(
    'Authorization' => 'Basic ' .
MIME::Base64::encode("$username:$pass
word"),
);
# Read in the SSL certificate and key
file.
my ( $cert, $key );
{
     local $/;
```

```
 open ( my $fh, '<',
'/path/to/certificate.crt' );
    $cert = < $fh;
     close $fh;
     open ( $fh, '<',
'/path/to/key.key' );
    $key = $fh close $key;
}
# Make the call.
my $response = $ua->post($request,
    Content_Type => 'form-data',
     Content => [
         domain => 'example.com',
         cert => $cert,
         key => $key,
     ],
);
# Create an object to decode the
JSON.
# Sorted by keys and pretty-printed.
my $json_printer =
JSON->new->pretty->canonical(1);
# UTF-8 encode before decoding to
avoid wide character warnings.
my $content =
JSON::decode_json(Encode::encode_utf8
($response->decoded_content));
# Print output, UTF-8 encoded to
avoid wide character warnings.
```

```
print
Encode::encode_utf8($json_printer->en
code($content));
```
Click to view the complete PHP code...

```
<?php
// Log everything during development.
// If you run this on the CLI, set
'display_errors = On' in php.ini.
error_reporting(E_ALL);
// Declare your username and password
for authentication.
$username = 'example';
$password = 'luggage12345';
// Define the API call.
$cpanel_host = 'localhost';
$request_uri =
"https://$cpanel_host:2083/execute/SS
L/install_ssl";
// Define the SSL certificate and key
files.
$cert_file =
realpath("/path/to/cert.crt");
$key_file =
realpath("/path/to/key.key");
// Set up the payload to send to the
server.
$payload = array(
    'domain' => "example.com",
    'cert' =>
file_get_contents($cert_file),
    'key' =>
file_get_contents($key_file)
);
// Set up the cURL request object.
$ch = curl_init( $request_uri );
curl_setopt( $ch, CURLOPT_HTTPAUTH,
CURLAUTH_BASIC );
curl_setopt( $ch, CURLOPT_USERPWD,
$username . ':' . $password );
curl_setopt( $ch,
CURLOPT SSL VERIFYHOST, false );
curl_setopt( $ch,
CURLOPT_SSL_VERIFYPEER, false );
```

```
// Set up a POST request with the
payload.
curl_setopt( $ch, CURLOPT_POST, true
);
curl_setopt( $ch, CURLOPT_POSTFIELDS,
$payload );
curl_setopt( $ch,
CURLOPT_RETURNTRANSFER, true );
// Make the call, and then terminate
the cURL caller object.
$curl_response = curl_exec( $ch );
curl_close( $ch );
// Decode and validate output.
$response = json_decode(
$curl_response );
if( empty( $response ) ) {
     echo "The cURL call did not
return valid JSON:\n";
    die( $response );
} elseif ( !$response->status ) {
     echo "The cURL call returned
valid JSON, but reported errors:\n";
    die( $response->errors[0] . "\n"
);
}
```

```
// Print and exit.
die( print_r( $response ) );
?>
```